## *Instructions for Employee Direct Deposit Form*

Allow at least fourteen (14) business days for a new direct deposit set-up.

### If you are signing up for the US Bank Focus® Card DO NOT USE THIS FORM. Use the Pay Card Authorization *form. OSPS.99.19* <http://oregon.gov/DAS/Financial/Payroll/Documents/OSPS.99.19.pdf>

Fill out this form completely and return to your **Agency Payroll Office**. Attach a void check for each checking account. If depositing to a savings account or pre‐loaded bank card ask your bank to give you the Routing/Transit number for your account, this number isn't always the same as shown on the depositslip. It is your responsibility to provide complete and accurate account information.

- **Employee Oregon ID #** ‐ Thisis your 9 digit employee number as assigned in the personnelsystem. This OR# can be found on your pay statement or personnel action documents. Contact your agency payroll or human resource office for assistance. DO NOT USE YOUR SOCIAL SECURITY NUMBER.
- **Email Address** the email address that you will use for your ePayroll account, a work or personal email address is acceptable.
- **New** Select to add a brand new account for a fixed or net pay deposit.
- **Cancel \***  Select to cancel an existing deposit. Please be sure to include the routing and account numbers on the form.
- **Replace\*** Select to replace an existing or net pay account or to replace a fixed deposit account and/or amount.
- **Bank Name/City/State** The name of the financial institution you are depositing to and location of the branch where you have your account (if known).
- **Routing/Transit #** ‐ The 9 digit ABA number found on your check (see example below). Contact your bank for assistance.
- **Account #** ‐ The account number where you wish to have the funds deposited.

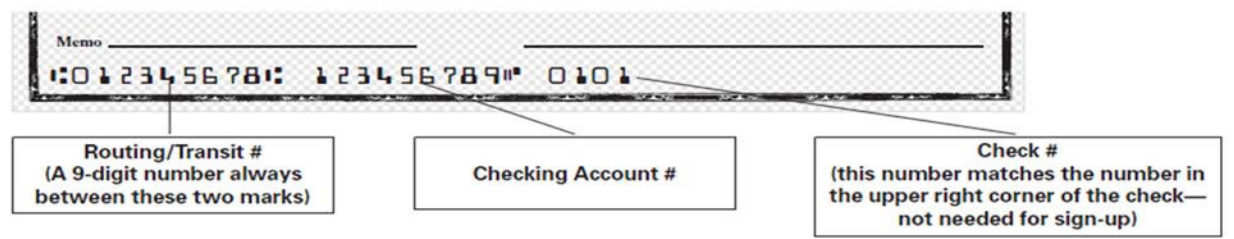

- **Travel Reimbursements** Indicate this box only if you expect to travel for your agency and be reimbursed through the accounting system (SFMA) (*choose only ONE account*).
- **Dep. Amount or Net amount** Fixed dollar amount or remainder of check (net amount selection required for participation in ePaystub program).

Once a net pay deposit is established, you will receive your paystub electronically. (OAR. 125‐015‐0200 or applicable policy). Paystubs can be accessed at: [http://epayroll.oregon.gov.](http://epayroll.oregon.gov/)

**\***If you are canceling your net pay direct deposit, you may receive a paper check and paper stub on your nextscheduled payday.

#### **ElectronicDeposit/ePaystub (OAR. 125‐015‐0200)**

Employees choosing to use one of the exception criteria to receive direct deposit but *not* participate in ePaystub, will be automatically enrolled in direct deposit and ePaystub until verification by payroll/human resources of the exception criteria is completed. Employees are responsible for getting the proper verification for meeting the exception criteria from their agency payroll or human resources staff.

# *State of Oregon Employee Direct Deposit Form*

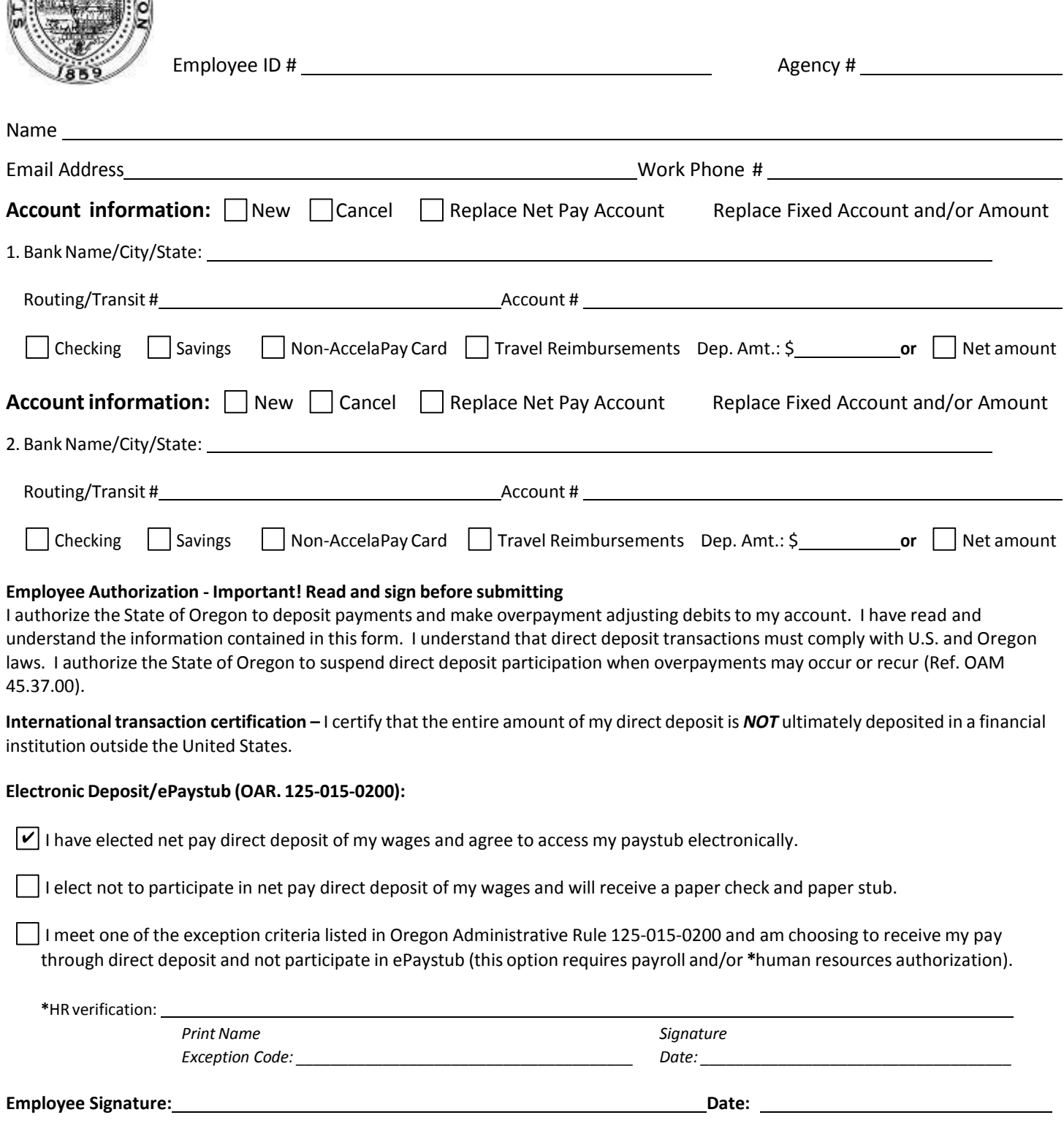

#### **FOR AGENCY USE:**

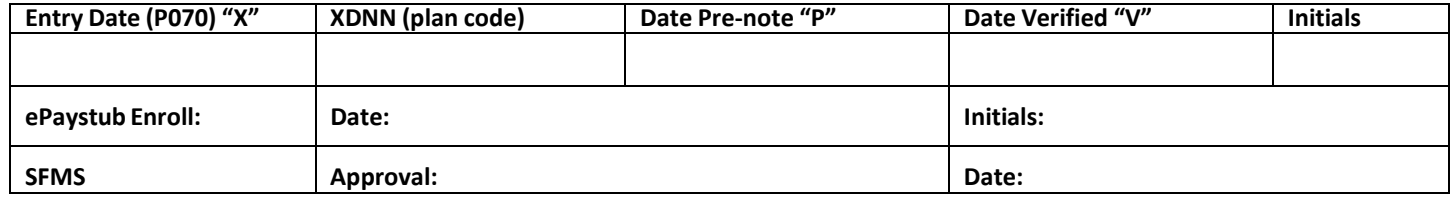